# Configura visualizzazione entità chiamante Jabber Extend and Connect and Modify  $\overline{\phantom{a}}$

## Sommario

Introduzione **Prerequisiti Requisiti** Componenti usati **Configurazione** Esempio di rete Esempio di risoluzione dei problemi

## Introduzione

In questo documento viene descritto come configurare le funzionalità di estensione e connessione in Jabber e modificare il destinatario della chiamata visualizzato nella destinazione remota.

# **Prerequisiti**

Cisco Unified Communications Manager (CUCM) 9.1 o versione successiva.

Jabber 9.1 o versione successiva.

### **Requisiti**

Sono necessarie conoscenze ed esperienza precedenti sulla configurazione di Jabber con Cisco Unified Communications Manager, IM e Presence Server.

#### Componenti usati

Le informazioni di questo documento si basano sulle seguenti versioni software:

- Jabber 11.8.2
- Cisco Unified Communications Manager 11.0.1.1000-10
- IM and Presence Server (IMP) 11.0.1.10000-6

Le informazioni discusse in questo documento fanno riferimento a dispositivi usati in uno specifico ambiente di emulazione. Su tutti i dispositivi menzionati nel documento la configurazione è stata ripristinata ai valori predefiniti. Se la rete è operativa, valutare attentamente eventuali conseguenze derivanti dalla configurazione.

## **Configurazione**

Passaggio 1. Configurare il profilo telefonico CTI Remote Device (CTI RD) per lo stesso utente con Jabber già configurato.

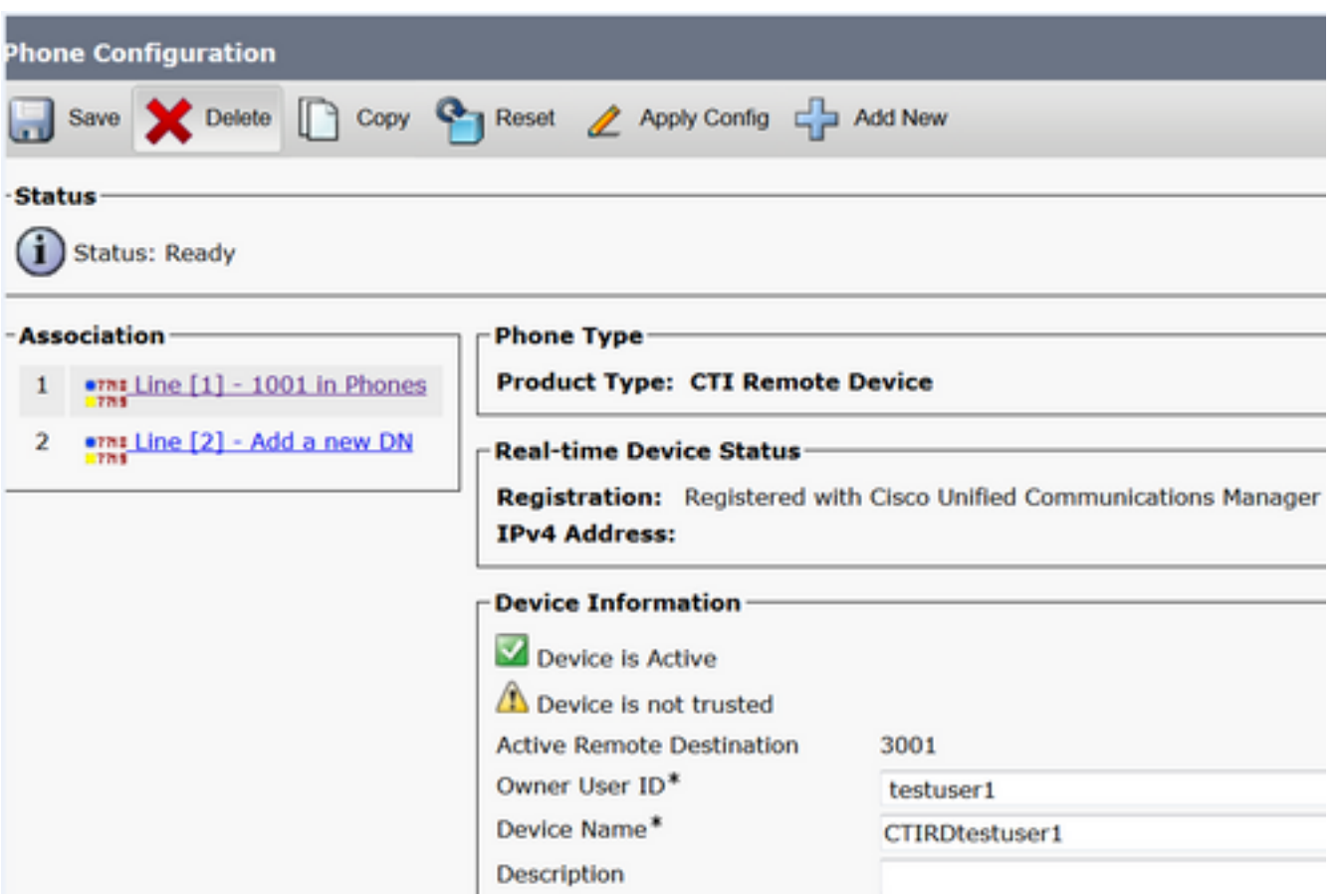

- Quando si configura CTI RD, associarlo allo stesso utente Jabber. La configurazione della riga corrisponderà alla riga del dispositivo Jabber Client Services Framework (CSF)
- Affinché le chiamate di destinazione remota possano funzionare, è necessario configurare correttamente lo spazio di ricerca per le chiamate di reindirizzamento

Passaggio 2. Configurare la destinazione remota.

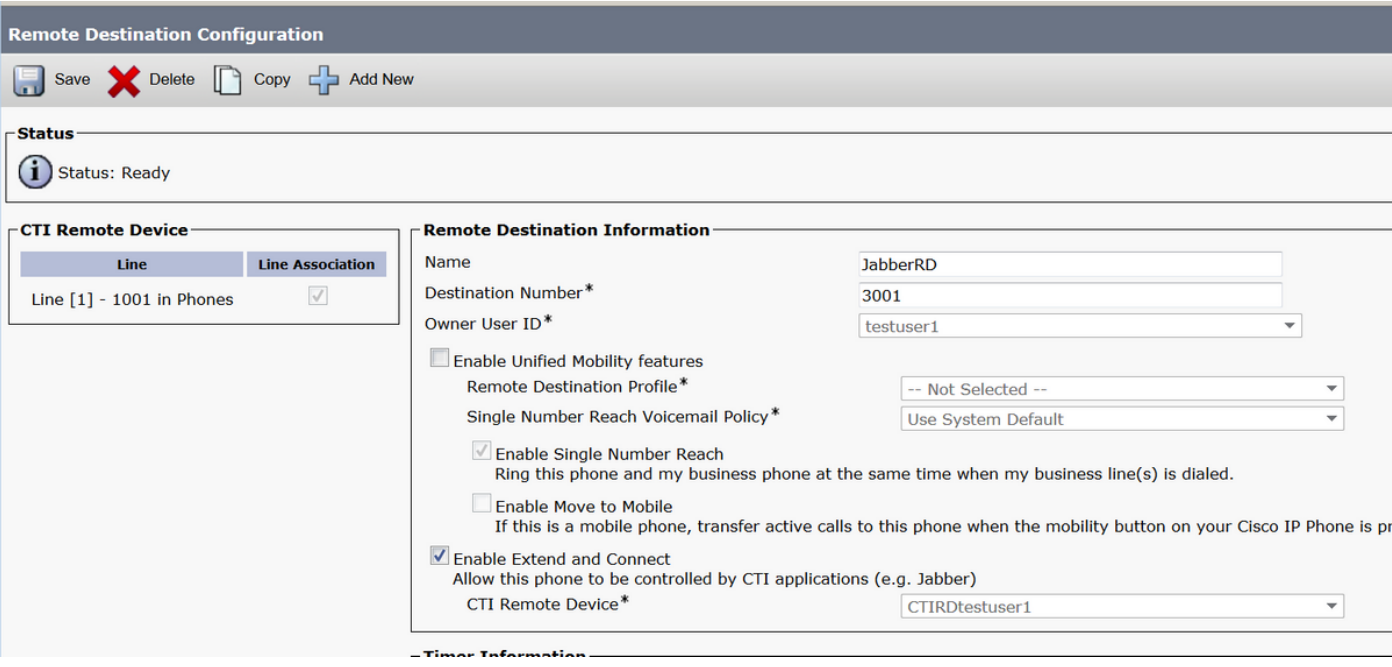

● In questo esempio ho usato 3001 come numero di destinazione remota. Il numero di

destinazione remota deve essere un numero esterno (numero esterno al cluster CUCM in cui è registrato Jabber, ad esempio un altro sistema di telefonia)

Passaggio 3. Associare il profilo CTI RD all'utente finale.

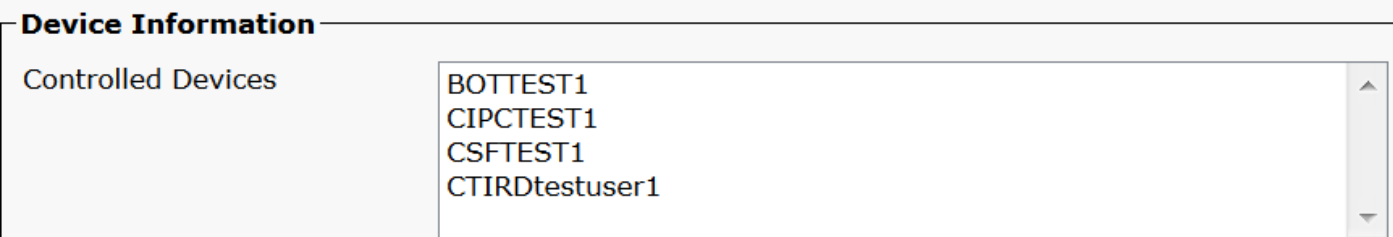

Passaggio 4. Dopo aver eseguito il login a Jabber, verrà visualizzata un'opzione per impostare i servizi telefonici di Jabber in modo che utilizzino il dispositivo Extend and Connect (utilizzare un altro numero per le chiamate). Quando si utilizza l'opzione "Modifica numero", deve essere presente un percorso corrispondente per il nuovo numero.

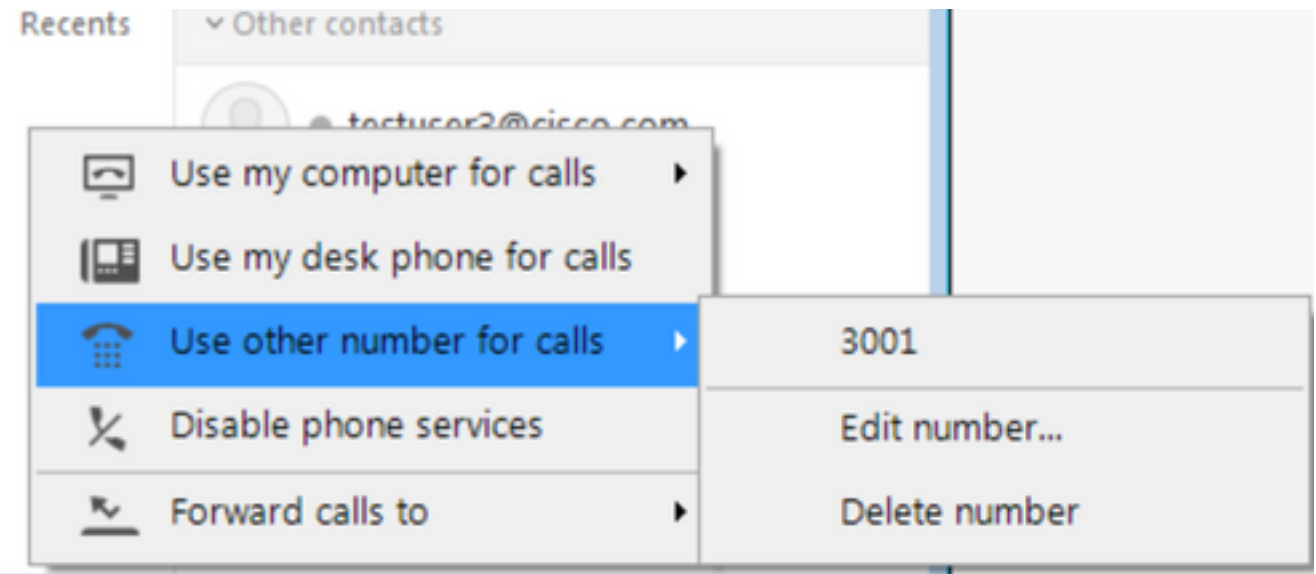

• Una volta impostato Jabber per l'utilizzo del dispositivo Extend and Connect, l'icona del telefono verrà visualizzata su Jabber come indicato di seguito.

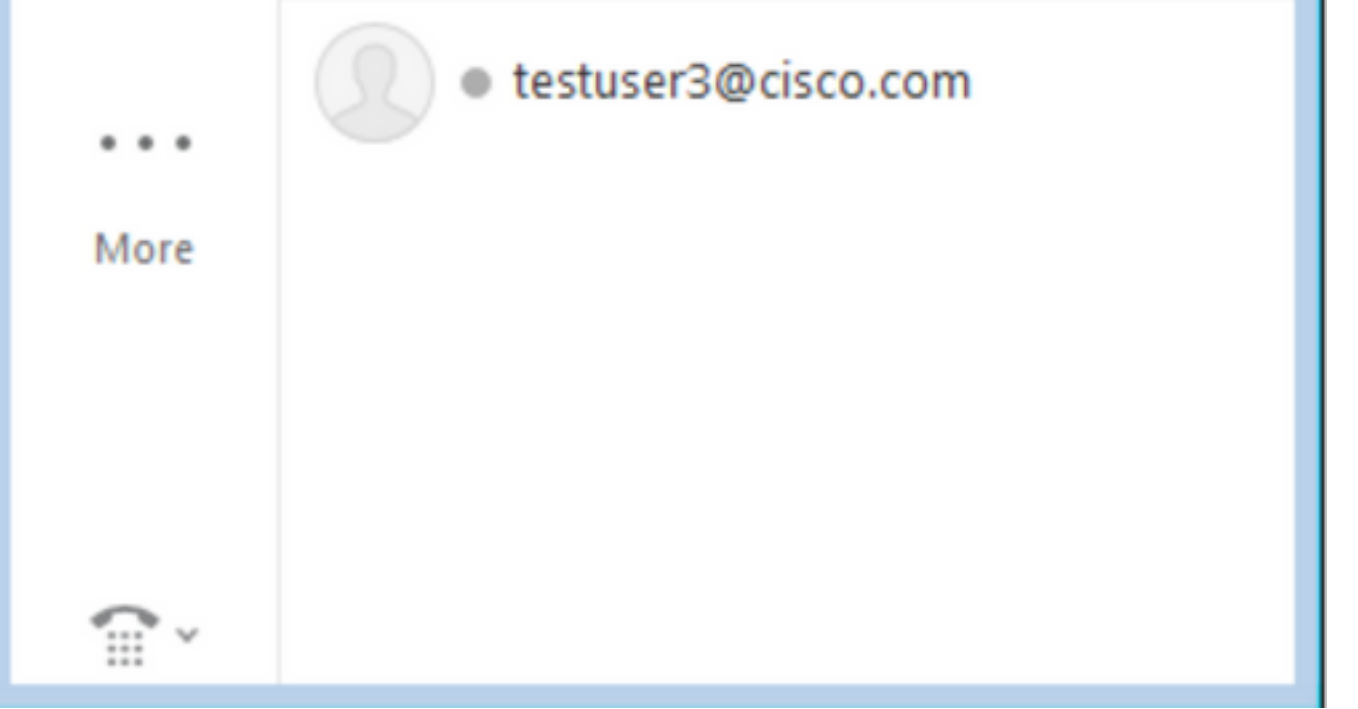

### Esempio di rete

 $\bullet$  Il flusso di chiamata per una chiamata Jabber Extend and Connect in uscita è illustrato nell'immagine seguente

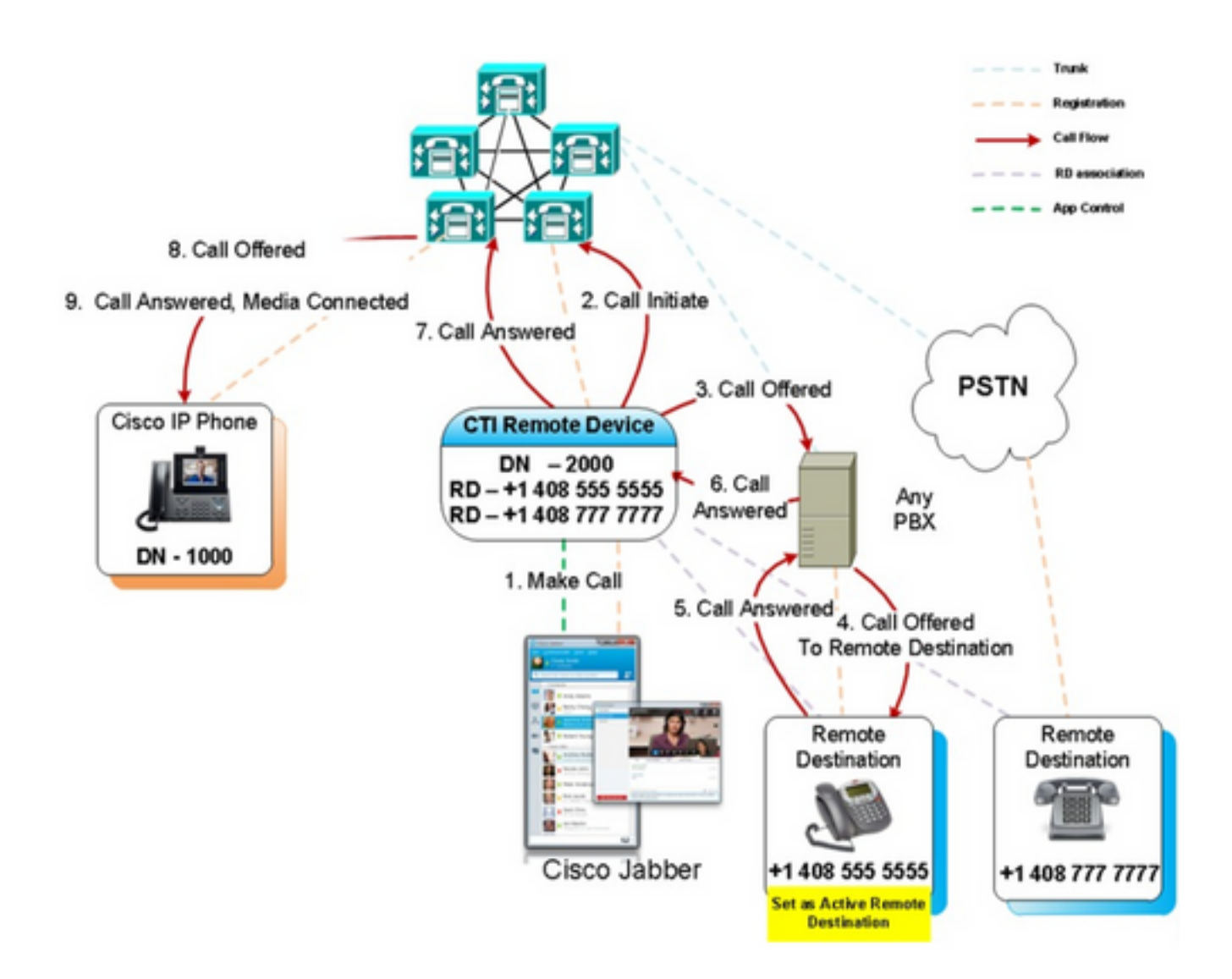

### Esempio di risoluzione dei problemi

In questo esempio, quando la destinazione remota ("altro numero") squilla, non viene visualizzato il numero del destinatario della chiamata. Per questo motivo, non è possibile distinguere se la chiamata è di una parte esterna o di Jabber che utilizza Extend e Connect. Quando si utilizza Extend and Connect, CUCM avvia la chiamata alla periferica remota e non invia le informazioni sulla parte chiamante per impostazione predefinita.

Nell'estratto dell'analisi della cifra seguente relativo a una chiamata Extend and Connect è possibile verificare che il campo CallingPartyNumber è vuoto.

```
16766318.007 |19:17:23.127 |AppInfo |Digit analysis: patternUsage=5
16766318.008 |19:17:23.127 |AppInfo |Digit analysis: match(pi="1", fqcn="", cn="",plv="5",
pss="test:Phones", TodFilteredPss="test:Phones", dd="3001",dac="0")
16766318.009 |19:17:23.127 |AppInfo |Digit analysis: analysis results
16766318.010 |19:17:23.127 |AppInfo ||PretransformCallingPartyNumber=
```

```
|CallingPartyNumber=
|DialingPartition=Phones
|DialingPattern=3001
|FullyQualifiedCalledPartyNumber=3001
|DialingPatternRegularExpression=(3001)
|DialingWhere=
|PatternType=Enterprise
|PotentialMatches=NoPotentialMatchesExist
|DialingSdlProcessId=(0,0,0)
|PretransformDigitString=3001
|PretransformTagsList=SUBSCRIBER
|PretransformPositionalMatchList=3001
|CollectedDigits=3001
|UnconsumedDigits=
|TagsList=SUBSCRIBER
|PositionalMatchList=3001
|VoiceMailbox=
|VoiceMailCallingSearchSpace=Global Learned E164 Numbers:Directory URI:Phones
|VoiceMailPilotNumber=88800
|RouteBlockFlag=RouteThisPattern
|RouteBlockCause=0
|AlertingName=
|UnicodeDisplayName=
|DisplayNameLocale=1
|OverlapSendingFlagEnabled=0
|WithTags=
```
In un INVITE SIP, il numero del chiamante può essere visualizzato dopo il sip: nell'intestazione From.

Nell'estratto seguente, è possibile osservare che il numero della parte chiamante non è contenuto nell'INVITE (sip:10.66.87.195) e che la visualizzazione del nome della parte chiamante inviata è VoiceConnect.

```
16766935.001 |19:17:25.831 |AppInfo |SIPTcp - wait_SdlSPISignal: Outgoing SIP TCP message to
10.66.87.204 on port 5060 index 1146
[1276581,NET]
INVITE sip:3001@10.66.87.204:5060;transport=tcp SIP/2.0
Via: SIP/2.0/TCP 10.66.87.195:5060;branch=z9hG4bK6dae5b551945
From: "VoiceConnect"
         ;tag=634549~59c9c4bc-724d-e1f0-017a-a8992d4fc521-19395629
To: <sip:3001@10.66.87.204>;tag=325889~2a8670d1-cf49-4a53-ae8f-36c41a8e75cf-23913736
Date: Thu, 18 May 2017 09:17:25 GMT
Call-ID: cbe81900-91d166a3-6d704-c357420a@10.66.87.195
Supported: timer, resource-priority, replaces
User-Agent: Cisco-CUCM10.5
Allow: INVITE, OPTIONS, INFO, BYE, CANCEL, ACK, PRACK, UPDATE, REFER, SUBSCRIBE, NOTIFY
CSeq: 105 INVITE
Max-Forwards: 70
Expires: 180
Allow-Events: presence
Call-Info: <urn:x-cisco-remotecc:callinfo>;x-cisco-video-traffic-class=VIDEO_UNSPECIFIED
Supported: X-cisco-srtp-fallback
Supported: Geolocation
Session-Expires: 1800;refresher=uas
Min-SE: 1800
P-Asserted-Identity: <sip:1003@10.66.87.195>
Remote-Party-ID: <sip:1003@10.66.87.195>;party=calling;screen=yes;privacy=off
```
Contact: <sip:10.66.87.195:5060;transport=tcp> Content-Length: 0

Per ricevere un numero di parte chiamante sul dispositivo remoto, è necessario configurarlo come uno dei seguenti:

- Maschera di trasformazione parte chiamante nella configurazione trunk
- Maschera di trasformazione parte chiamante nel modello di route
- Regola di conversione vocale su Cisco Gateway

Quando il numero Direct Inward Dial (DID) del trunk è configurato nel modello di percorso (maschera di trasformazione della parte chiamante), l'analisi della cifra mostra che il campo CallingPartyNumber è aggiornato.

```
16759993.008 |19:12:08.414 |AppInfo |Digit analysis: match(pi="1", fqcn="", cn="",plv="5",
pss="test:Phones", TodFilteredPss="test:Phones", dd="3001",dac="0")
16759993.009 |19:12:08.414 |AppInfo |Digit analysis: analysis results
16759993.010 |19:12:08.414 |AppInfo ||PretransformCallingPartyNumber=
|CallingPartyNumber=777777
|DialingPartition=Phones
|DialingPattern=3001
|FullyQualifiedCalledPartyNumber=3001
|DialingPatternRegularExpression=(3001)
|DialingWhere=
|PatternType=Enterprise
|PotentialMatches=NoPotentialMatchesExist
|DialingSdlProcessId=(0,0,0)
|PretransformDigitString=3001
|PretransformTagsList=SUBSCRIBER
|PretransformPositionalMatchList=3001
|CollectedDigits=3001
|UnconsumedDigits=
|TagsList=SUBSCRIBER
|PositionalMatchList=3001
|VoiceMailbox=
|VoiceMailCallingSearchSpace=Global Learned E164 Numbers:Directory URI:Phones
|VoiceMailPilotNumber=88800
|RouteBlockFlag=RouteThisPattern
|RouteBlockCause=0
|AlertingName=
|UnicodeDisplayName=
|DisplayNameLocale=1
|OverlapSendingFlagEnabled=0
|WithTags=
```
L'INVITE SIP alla destinazione remota visualizza il numero del destinatario della chiamata come DID trunk. In questo modo il trunk DID viene visualizzato come numero del chiamante quando CTI RD squilla.

16484506.001 |18:32:10.720 |AppInfo |SIPTcp - wait\_SdlSPISignal: Outgoing SIP TCP message to 10.66.87.204 on port 5060 index 951 [1255331,NET] INVITE sip:3001@10.66.87.204:5060 SIP/2.0 Via: SIP/2.0/TCP 10.66.87.195:5060;branch=z9hG4bK6bd621bee81d7 **From: "VoiceConnect"**

Date: Wed, 17 May 2017 08:32:10 GMT Call-ID: 506b6680-91c10a8a-6ba4d-c357420a@10.66.87.195 Supported: timer, resource-priority, replaces Min-SE: 1800 User-Agent: Cisco-CUCM10.5 Allow: INVITE, OPTIONS, INFO, BYE, CANCEL, ACK, PRACK, UPDATE, REFER, SUBSCRIBE, NOTIFY CSeq: 101 INVITE Expires: 180 Allow-Events: presence, kpml Supported: X-cisco-srtp-fallback,X-cisco-original-called Call-Info: <sip:10.66.87.195:5060>;method="NOTIFY;Event=telephone-event;Duration=500" Call-Info: <urn:x-cisco-remotecc:callinfo>;x-cisco-video-traffic-class=VIDEO\_UNSPECIFIED Cisco-Guid: 1349215872-0000065536-0000000144-3277275658 Session-Expires: 1800 P-Asserted-Identity: "VoiceConnect" <sip:777777@10.66.87.195> Remote-Party-ID: "VoiceConnect" <sip:777777@10.66.87.195>;party=calling;screen=yes;privacy=off Contact: <sip:777777@10.66.87.195:5060;transport=tcp>;isFocus Max-Forwards: 70 Content-Length: 0